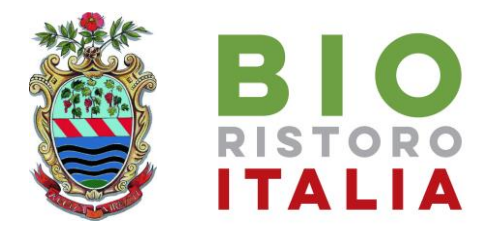

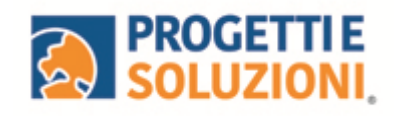

# **COMUNE DI TREVIGNANO ROMANO SRC BIORISTORO MENSA SCOLASTICA**

# **Guida operativa per l'iscrizione al servizio**

Utilizzare solo il link pubblicato sul sito istituzionale (non da APP): <https://www.schoolesuite.it/default1/trevignanor> (l'iscrizione si effettua solo tramite computer)

## **PROCEDURA DI ACCESSO PER GENITORI**

Accedere tramite SPID

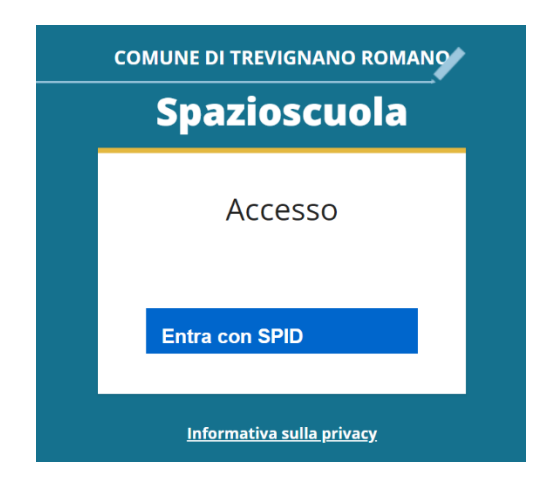

# **PROCEDURA DI ISCRIZIONE AL SERVIZIO:**

1. Effettuato l'accesso, sarà possibile proseguire scegliendo la voce in alto a sinistra "**Iscrizioni online**".

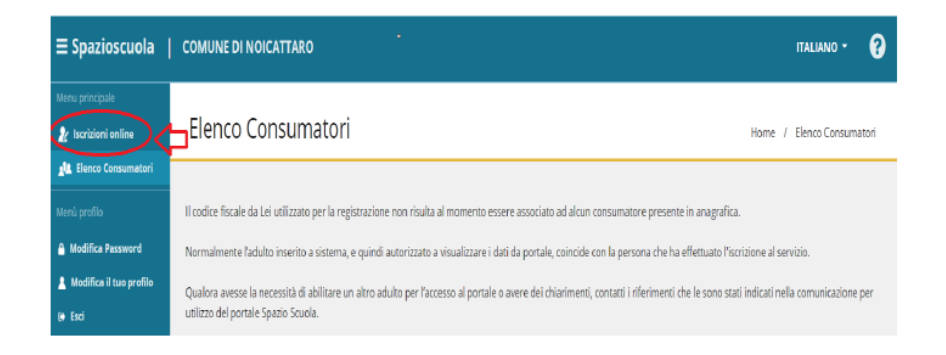

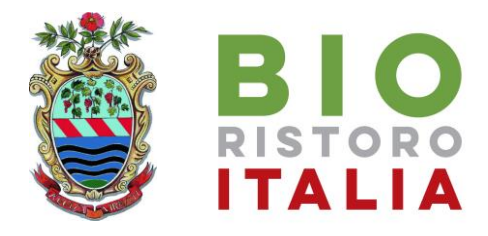

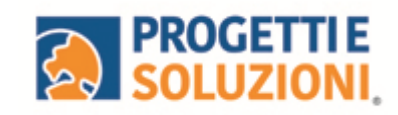

2. Leggere e accettare i documenti visualizzati.

### Documenti utili

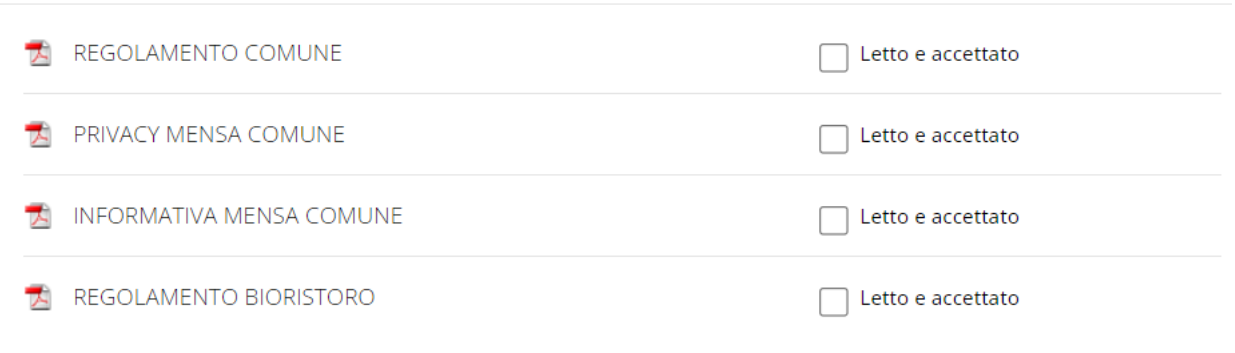

3. Nella schermata successiva, in caso di nuova iscrizione cliccare sul pulsante "Iscrivi un nuovo consumatore", altrimenti cliccare in corrispondenza del nome del bambino da iscrivere e cliccare "Avanti".

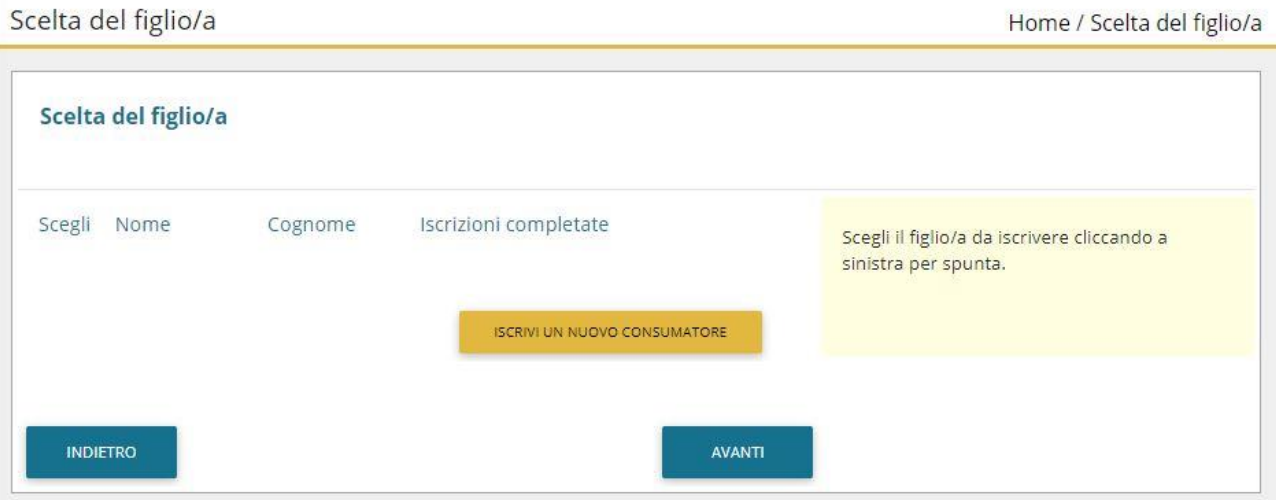

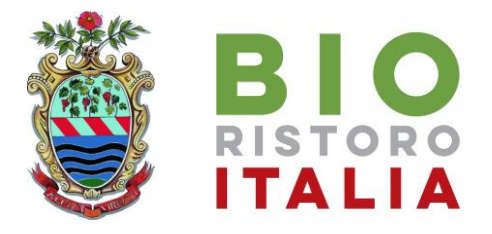

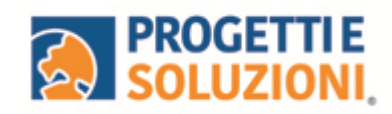

4. Inserire i dati anagrafici del proprio figlio (tutti i campi sono obbligatori), e cliccare su "Avanti":

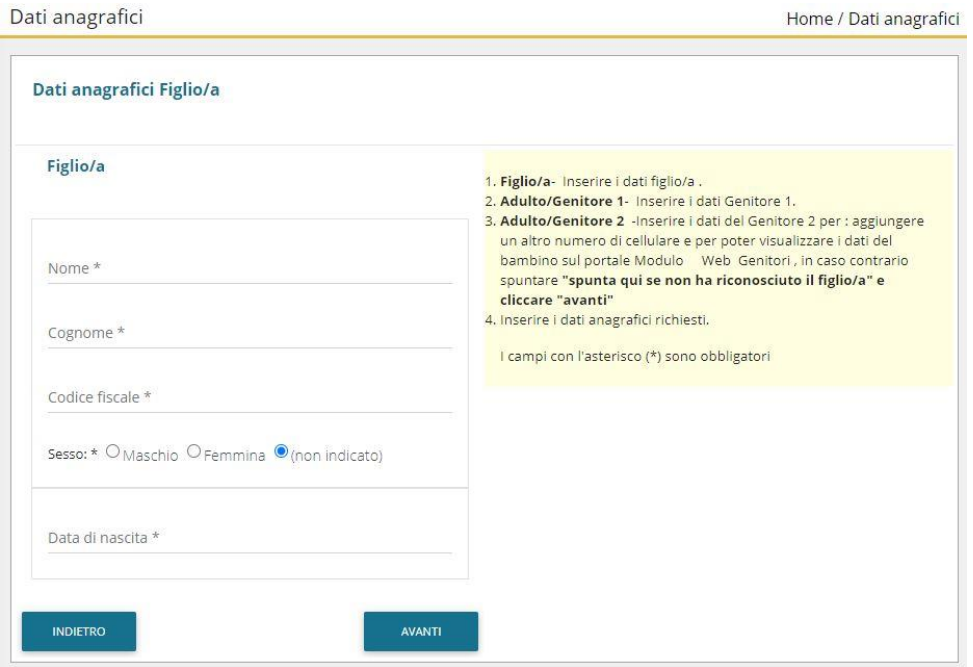

5. Inserire i dati anagrafici del primo genitore (i campi con \* sono obbligatori) e cliccare su "Avanti".

**N.B. in caso di modifica nel corso dell'anno di indirizzo di posta elettronica e/o di numero di cellulare, comunicare OBBLIGATORIAMENTE queste modifiche in modo tempestivo all'Ufficio Pubblica Istruzione del Comune tramite email o di persona.** 

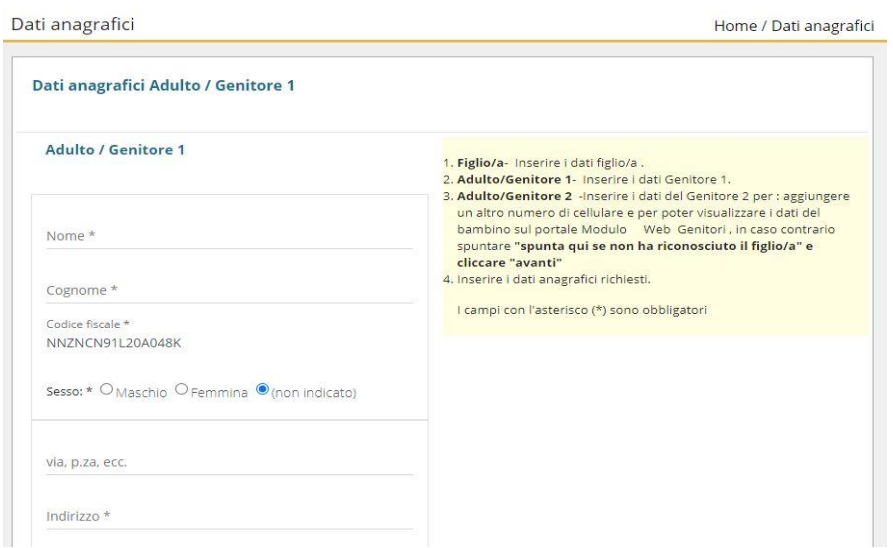

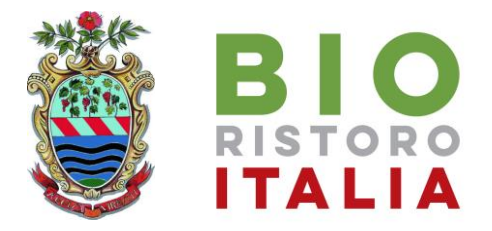

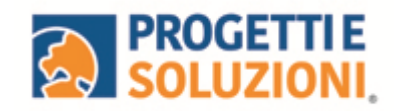

6. *(Facoltativo)* Inserire i dati anagrafici del secondo genitore. Nel caso si volesse saltare questo passaggio, appore spunta nella casella in alto e cliccare su "Avanti".

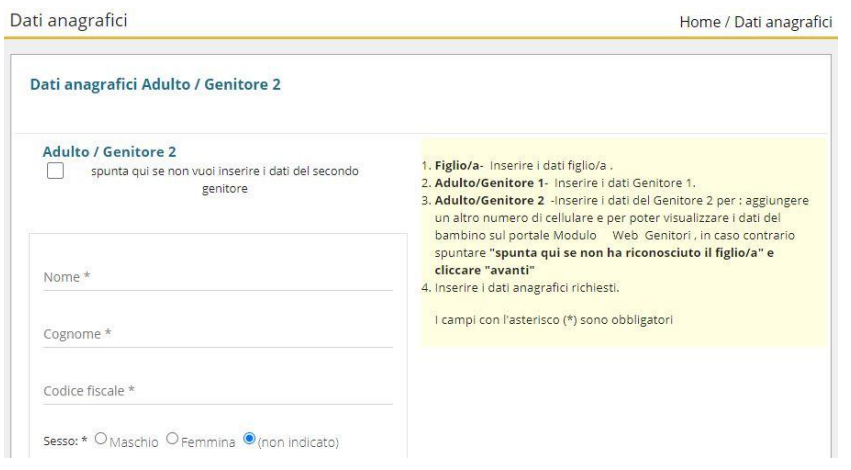

## 7. Inserire i dati specifici del servizio:

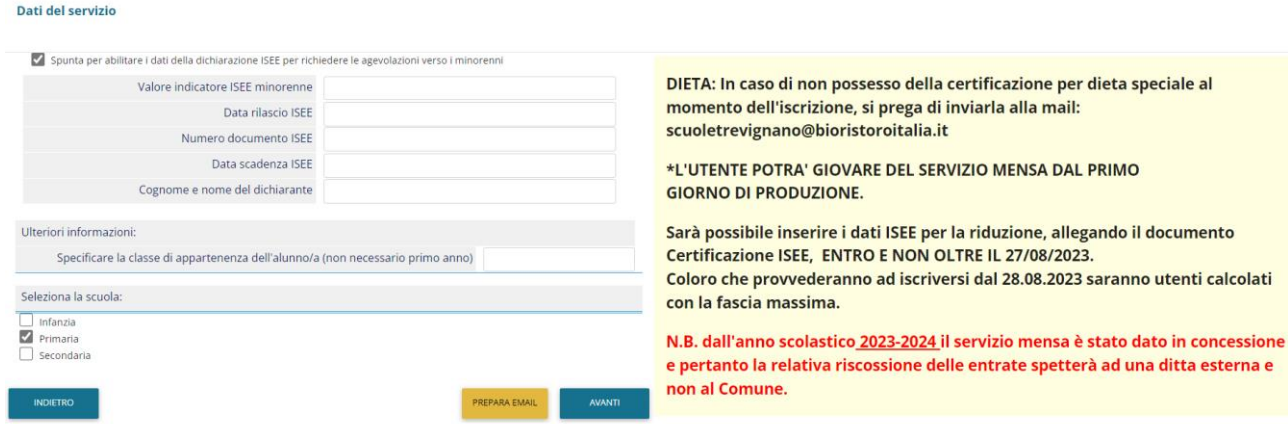

- 8. Compilare il questionario:
	- **Iscrizione di**

a MENSA BIORISTORO per l'anno 2023-24

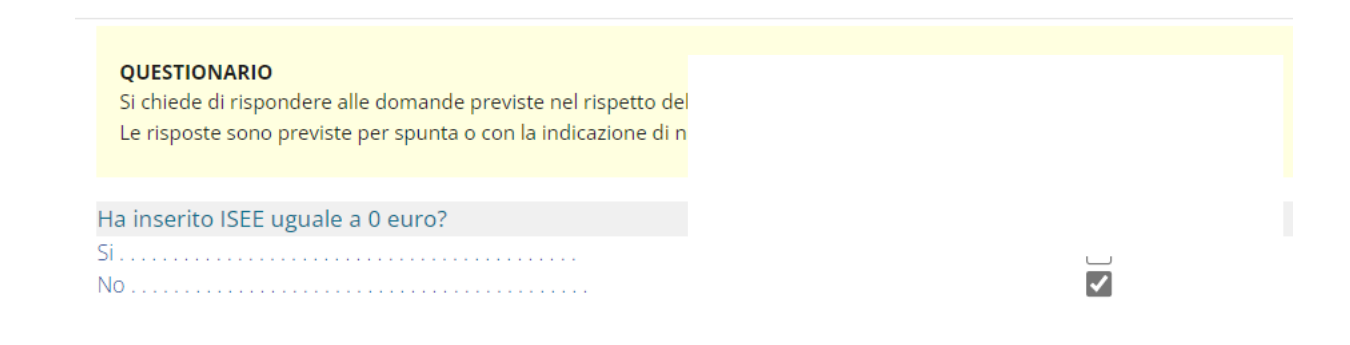

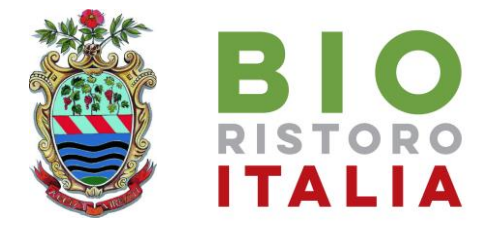

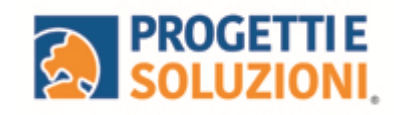

 $\Box$ ☑

 $\overline{\mathbf{v}}$ 

### **Iscrizione di**

#### a MENSA BIORISTORO per l'anno 2023-24

#### QUESTIONARIO

Si chiede di rispondere alle domande previste nel rispetto delle norme di autocertificazione. Le risposte sono previste per spunta o con la indicazione di numeri o parole come spiegato in ciascun quesito.

Il/la bambino/a che sta iscrivendo è portatore di handicap ai sensi della legge 104/92?  $No...$ 

### **Iscrizione di**

### a MENSA BIORISTORO per l'anno 2023-24

#### QUESTIONARIO

Si chiede di rispondere alle domande previste nel rispetto delle norme di autocertificazione. Le risposte sono previste per spunta o con la indicazione di numeri o parole come spiegato in ciascun quesito.

Il minore che sta iscrivendo appartiene a nuclei familiari presi in carico dai servizi sociali? si  $\Box$ L'utente ha un sostegno economico assistenziale da parte dell'Ente. Allegare nella sezione avanti, documento che attesti i contributi economici ricevuti.

#### Iscrizione di a MENSA BIORISTORO per l'anno 2023-24

**OUESTIONARIO** QUESTIONARIO<br>Si chiele di rispondere alle domande previste nel rispetto delle norme di autocertificazione.<br>Le risposte sono previste per spunta o con la indicazione di numeri o parole come spiegato in ciascun quesito La sua Situazione economico-sociale ha subito una variazione negativa tale da comportare un intervento di tipo assistenziale da parte del Comune e per la quale l'Assistente Sociale abbia elaborato apposita relazione an<br>Allegare nella sezione avanti, una dichiarazione in cui spieghi come sia cambiata la propria  $\Box$ are neka serio<br>tione familiare  $\overline{z}$ 

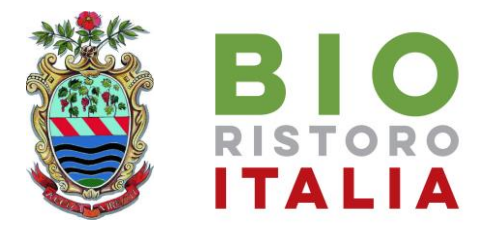

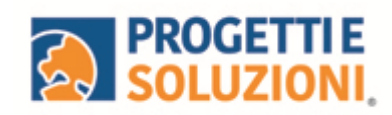

9. Allegare i documenti richiesti scegliendo il file e cliccando successivamente sul tasto "carica":

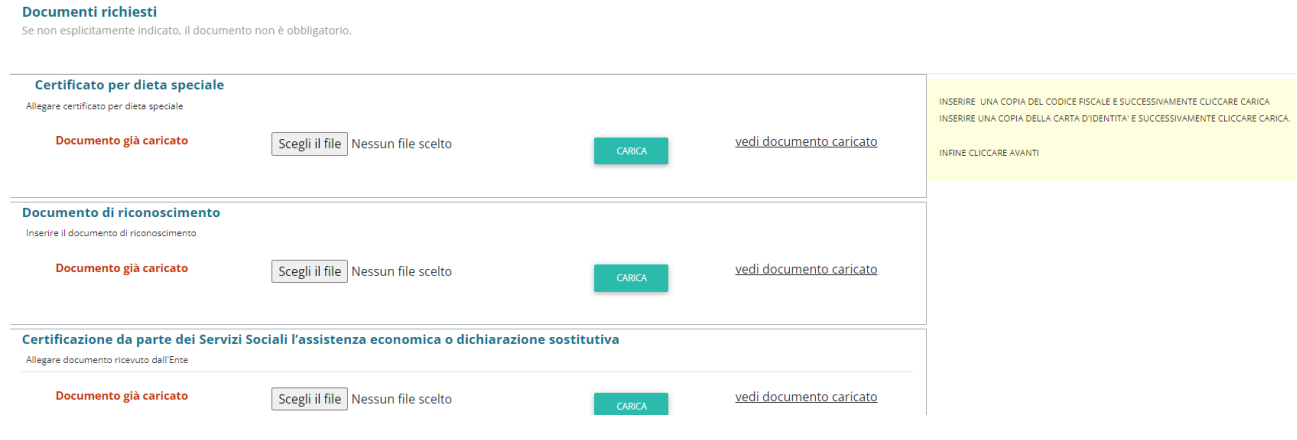

10."Verificare i dati inseriti nella domanda", spuntare la dichiarazione di responsabilità e confermare e stampare la domanda definitiva.

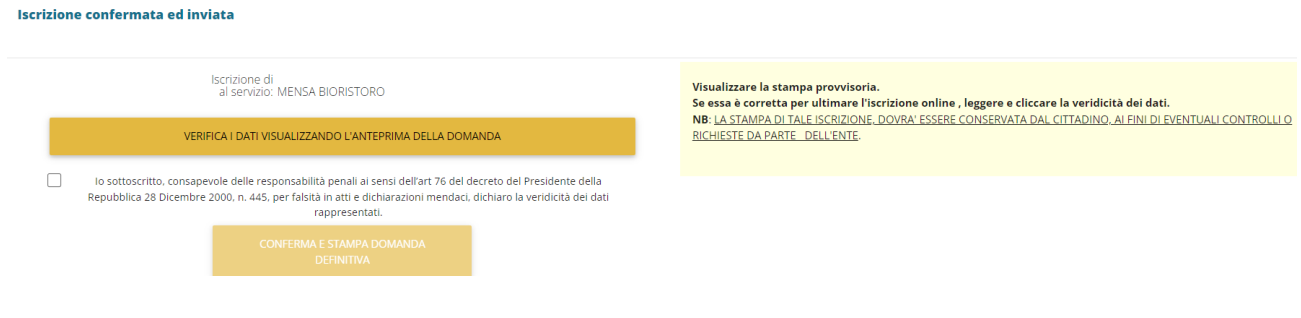